## **RESETANLEITUNG.**

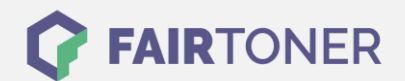

## **Brother MFC-9050 Toner Reset**

**Schritt-für-Schritt: So setzen Sie den Toner Ihres Druckers ganz einfach zurück!**

**TROMMEL RESET**

Um den Brother MFC-9050 Toner Reset durchzuführen, befolgen Sie bitte die folgende Anleitung. Um ein Zurückfallen in das Hauptmenü zu vermeiden gehen Sie dabei schnell vor, sonst müssen Sie erneut starten.

- 1. Öffnen Sie die Frontklappe
- 2. Drücken Sie die Taste STORNO
- 3. Der Drucker zeigt die Meldung "Trommel ersetzt?"
- 4. Ignorieren Sie diese
- 5. Drücken Sie 1x die Sterntaste und 2x die Null
- 6. Das Display zeigt "ausgeführt"
- 7. Schließen Sie die Frontklappe

Der Brother Toner Reset wurde abgeschlossen und das Zählwerk zurückgesetzt.

## **Verbrauchsmaterial für Brother MFC-9050 Drucker bei FairToner**

Bei [FairToner](https://www.fairtoner.de/) können Sie natürlich auch die passenden Brother TN-200 Toner für Ihren Brother MFC-9050 Drucker kaufen.

- **[Brother MFC-9050 Toner](https://www.fairtoner.de/toner/brother-toner/brother-mfc-9050-toner/)**
- [Brother TN-200 Toner](https://www.fairtoner.de/oem/brother-tn-200-toner/)

**FAIRTONER.DE ONLINESHOP / SOFORTHILFE / RATGEBER**

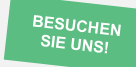

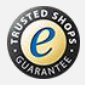